## **Схема родительской оплаты за школьное питание ребенка**

## **через приложение Сбербанк онлайн**

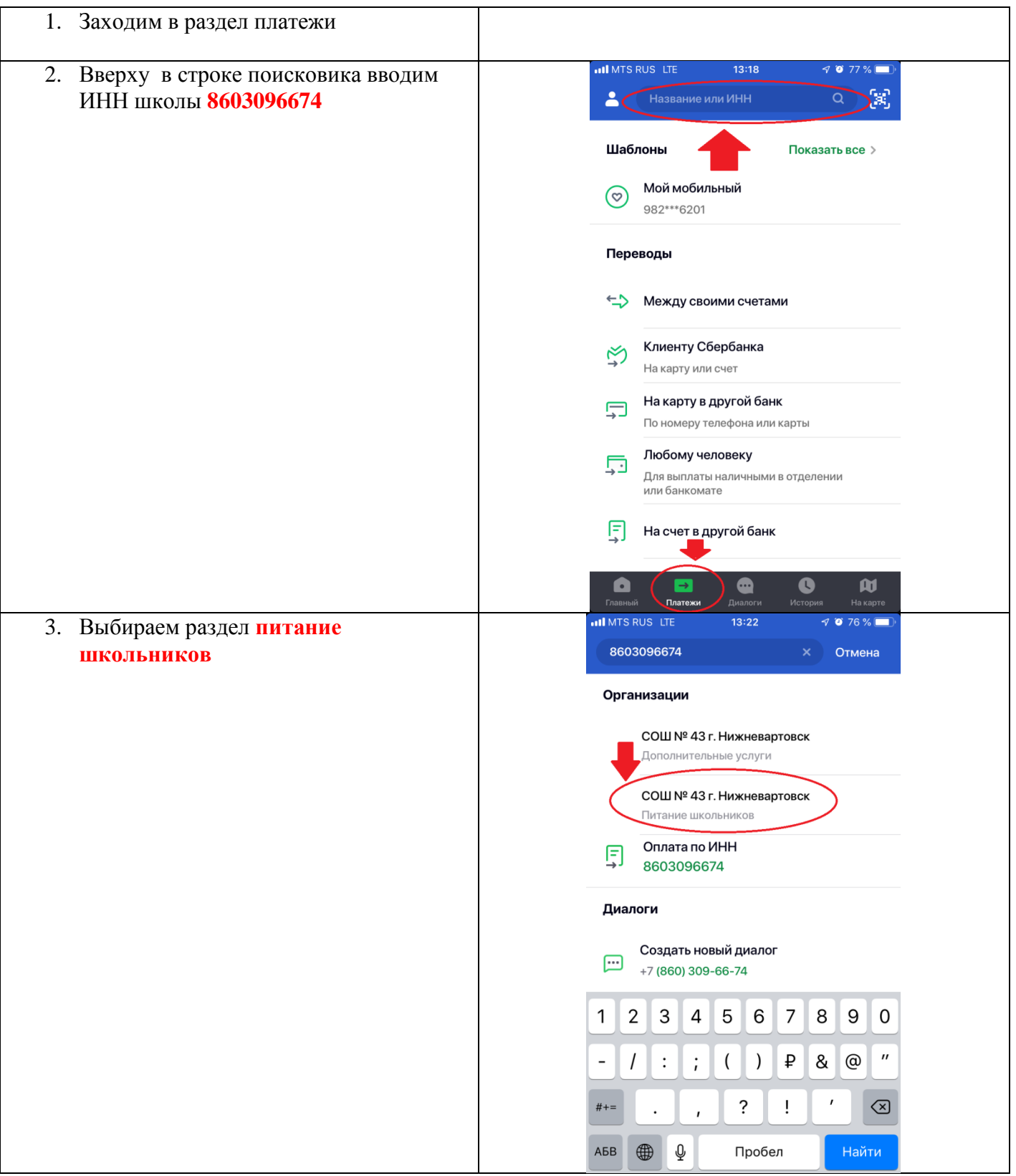

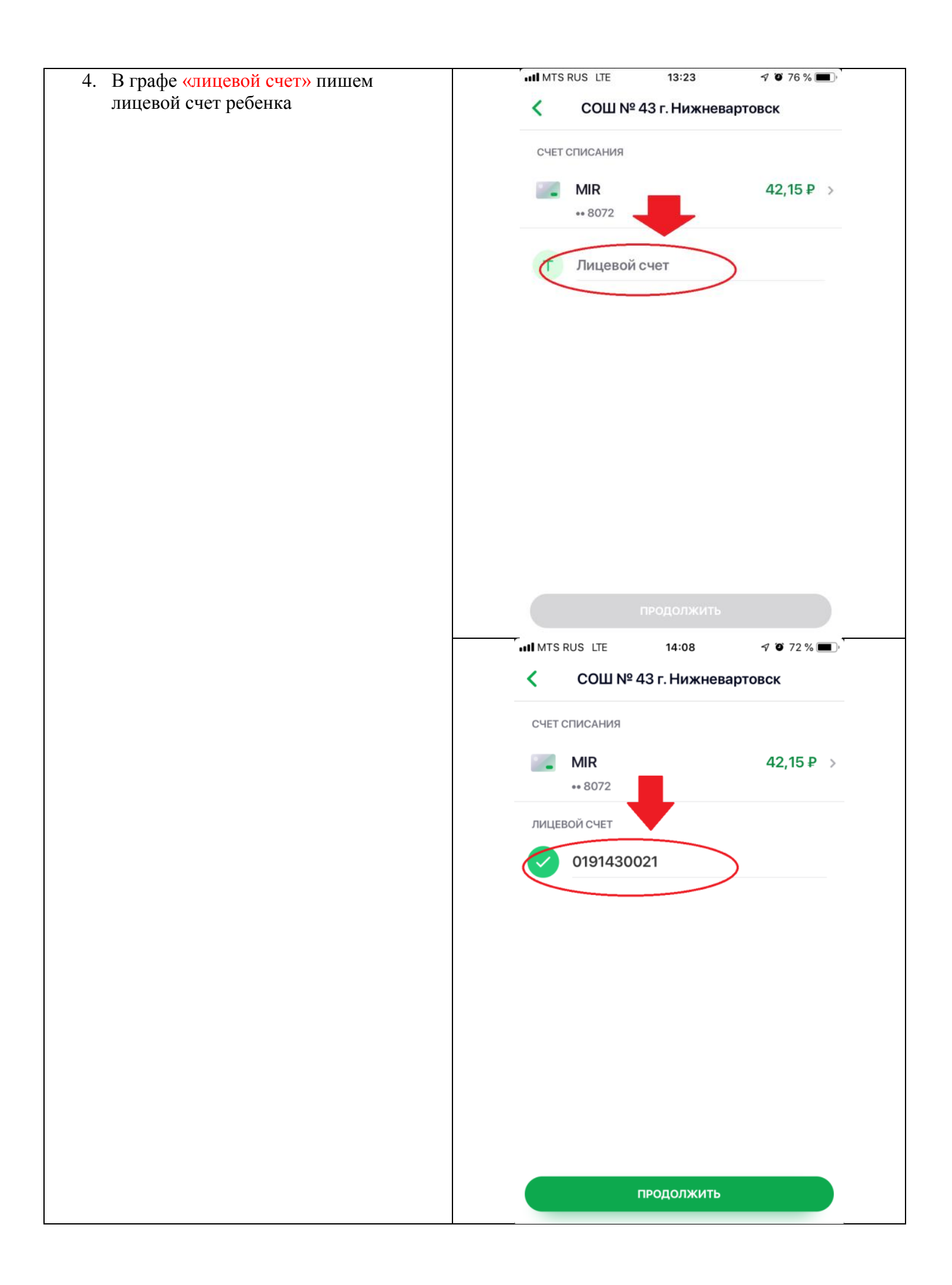

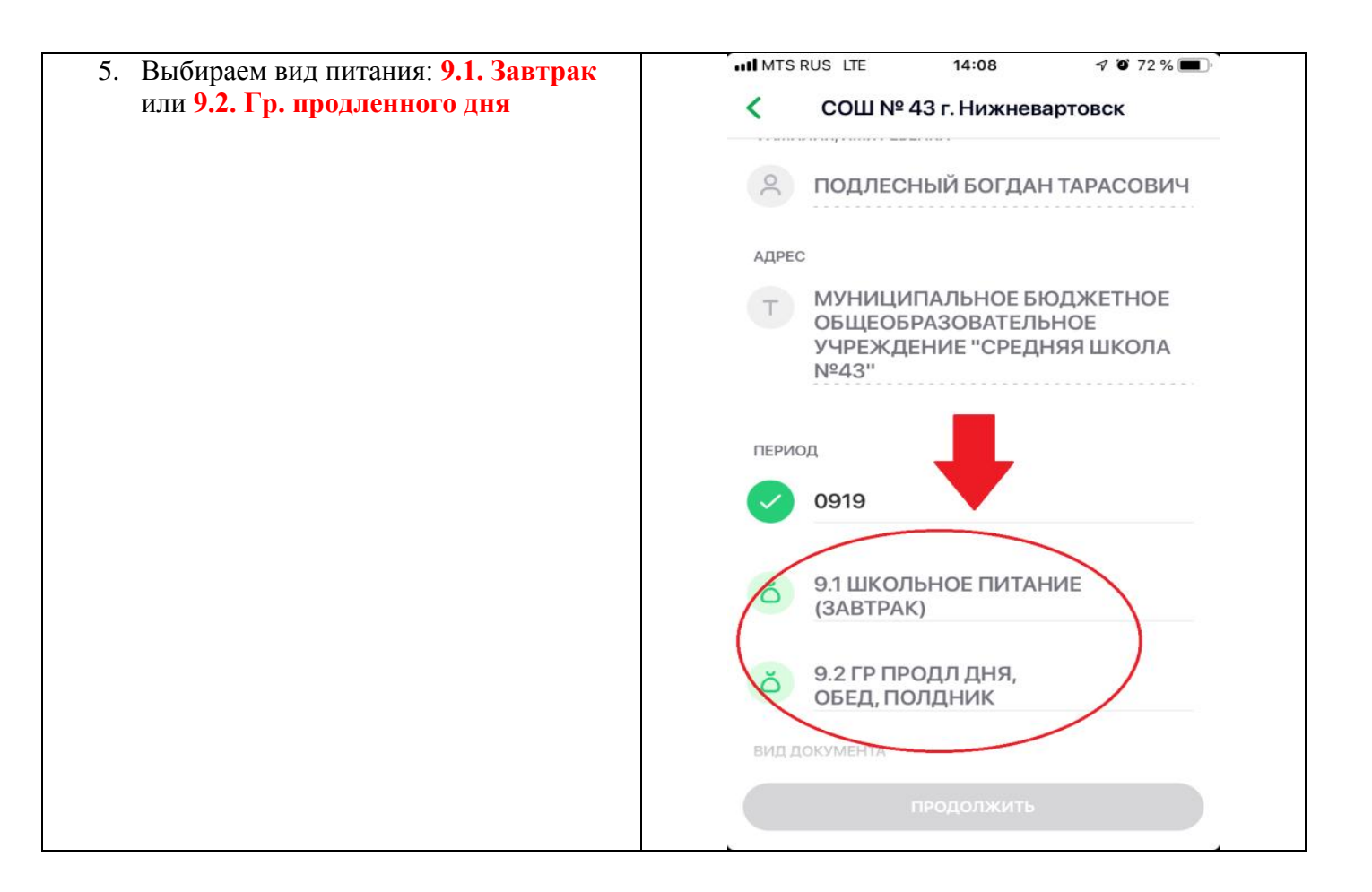

- 6. Далее заполняем все данные: паспорт, адрес, сумма, назначение платежа. Оплатить.
- 7. При оплате еще одного вида питания (например, полдник или ГПД) повторяем все еще раз, но выбираем другой вид питания в П.5
- 8. Для оплаты в последующие месяцы создаем шаблон каждого вида оплаты.